# 排除vMware ESXi上的ASAv安裝故障

### 目錄

簡介 必要條件 需求 採用元件 問題:vMware ESXi上的ASAv安裝失敗 解決方案 結果

### 簡介

本文描述如何克服vMware Elastic Sky X(ESXi)上由於錯誤消息「錯誤:平台型別尚未配置」和「錯 誤:從OVF」讀取的平台名稱()無效。 本文檔旨在說明解決這些問題的最佳方法,並能夠在vMware ESXi上成功安裝ASAv。

### 必要條件

#### 需求

思科建議您瞭解vMware的基本知識。

### 採用元件

本文檔中的資訊基於適用於ASAv 9.6.2版的vMware ESXi 6.0.0。

本文中的資訊是根據特定實驗室環境內的裝置所建立。文中使用到的所有裝置皆從已清除(預設 )的組態來啟動。如果您的網路正在作用,請確保您已瞭解任何指令可能造成的影響。

### 問題:vMware ESXi上的ASAv安裝失敗

在vMware ESXi for ASAv 9.5.x、9.6.x和9.7.x上部署ASAv模板時,ASAv會由於出現這些錯誤消息 而處於引導環路中。

"Error: Platform type has not been configured"

"Error: Invalid platform name () read from OVF"

"OVF does not contain a ControllerType property. Please check your deployment source files." vMware控制檯上顯示的錯誤消息示例。

Restricted Rights Legend Use, duplication, or disclosure by the Government is subject to restrictions as set forth in subparagraph (c) of the Commercial Computer Software - Restricted Rights clause at FAR sec. 52.227-19 and subparagraph (c) (1) (ii) of the Rights in Technical Data and Computer<br>Software clause at DFARS sec. 252.227-7013.

> Cisco Systems, Inc. 170 West Tasman Drive<br>San Jose, California 95134-1706

Error: Platform type has not been configured.<br>Error: Invalid platform name () read from OVF.

OVF does not contain a ControllerType property. Please check your deployment so urce files.

出現這些錯誤後,ASAv會停滯在引導環路中,並且每次引導時都會顯示這些消息。

### 解決方案

步驟1.開啟vSphere Web客戶端。

#### 步驟2.轉到VM和模板。

步驟3.從vMware hosts清單中選擇受影響的ASAv,然後按一下右鍵它。

步驟4.按一下Edit Settings,如下圖所示。

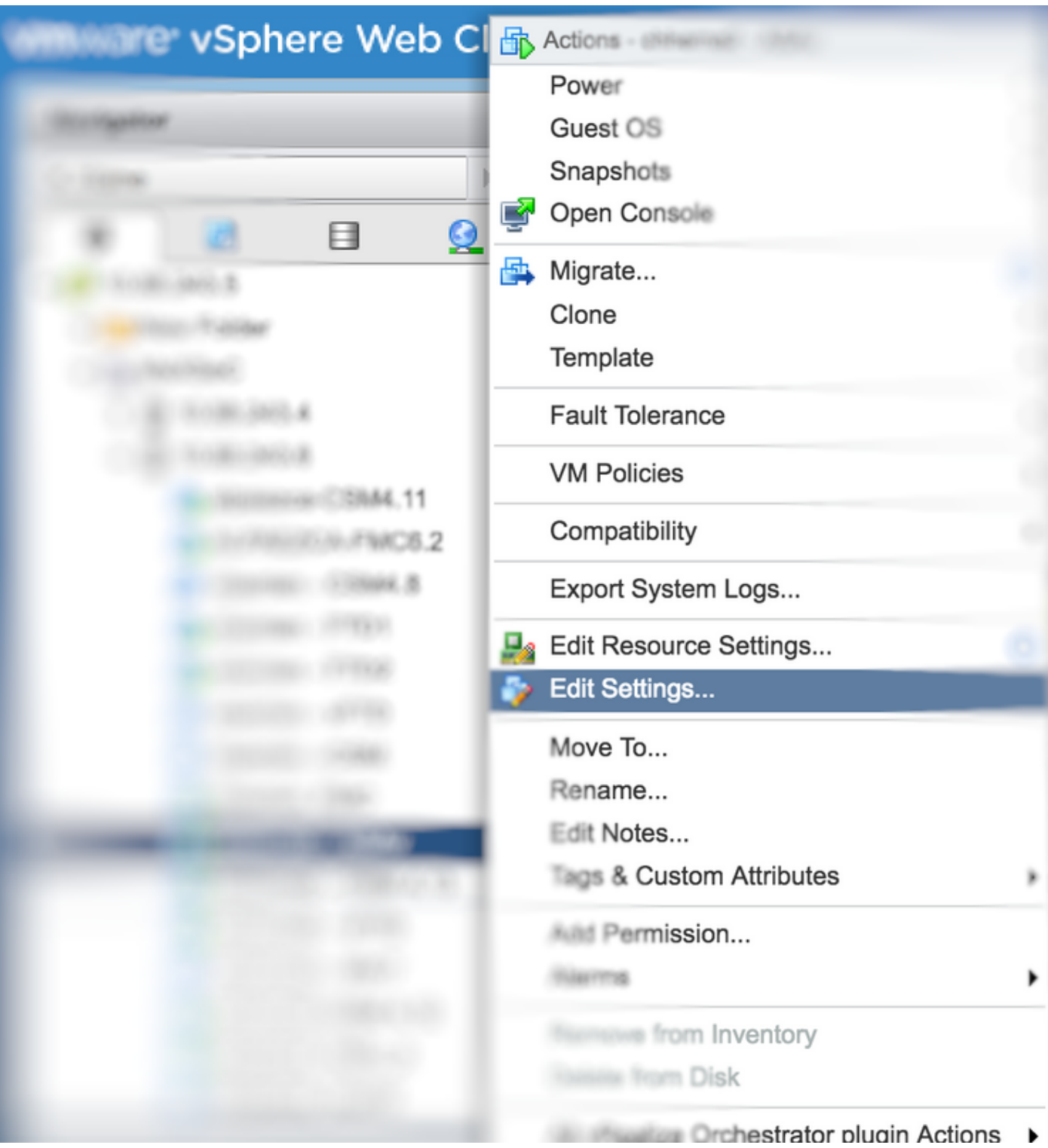

步驟5.前往vApp Options索引標籤,如下圖所示。

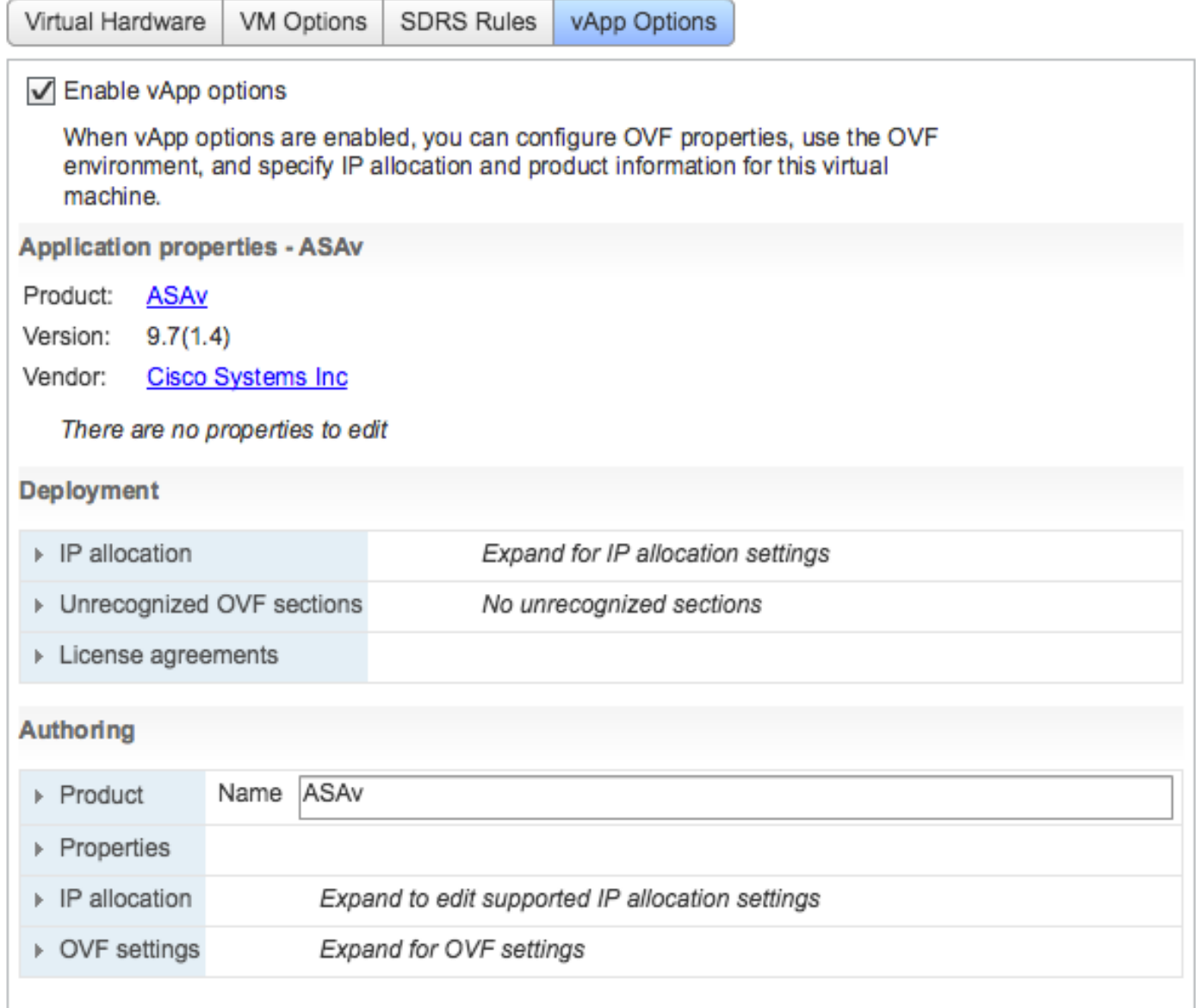

Compatibility: ESXi 5.1 and later (VM version 9)

OK

Cancel

步驟6.取消選中**啟用vApp選項。** 

步驟7.選擇OK,如下圖所示。

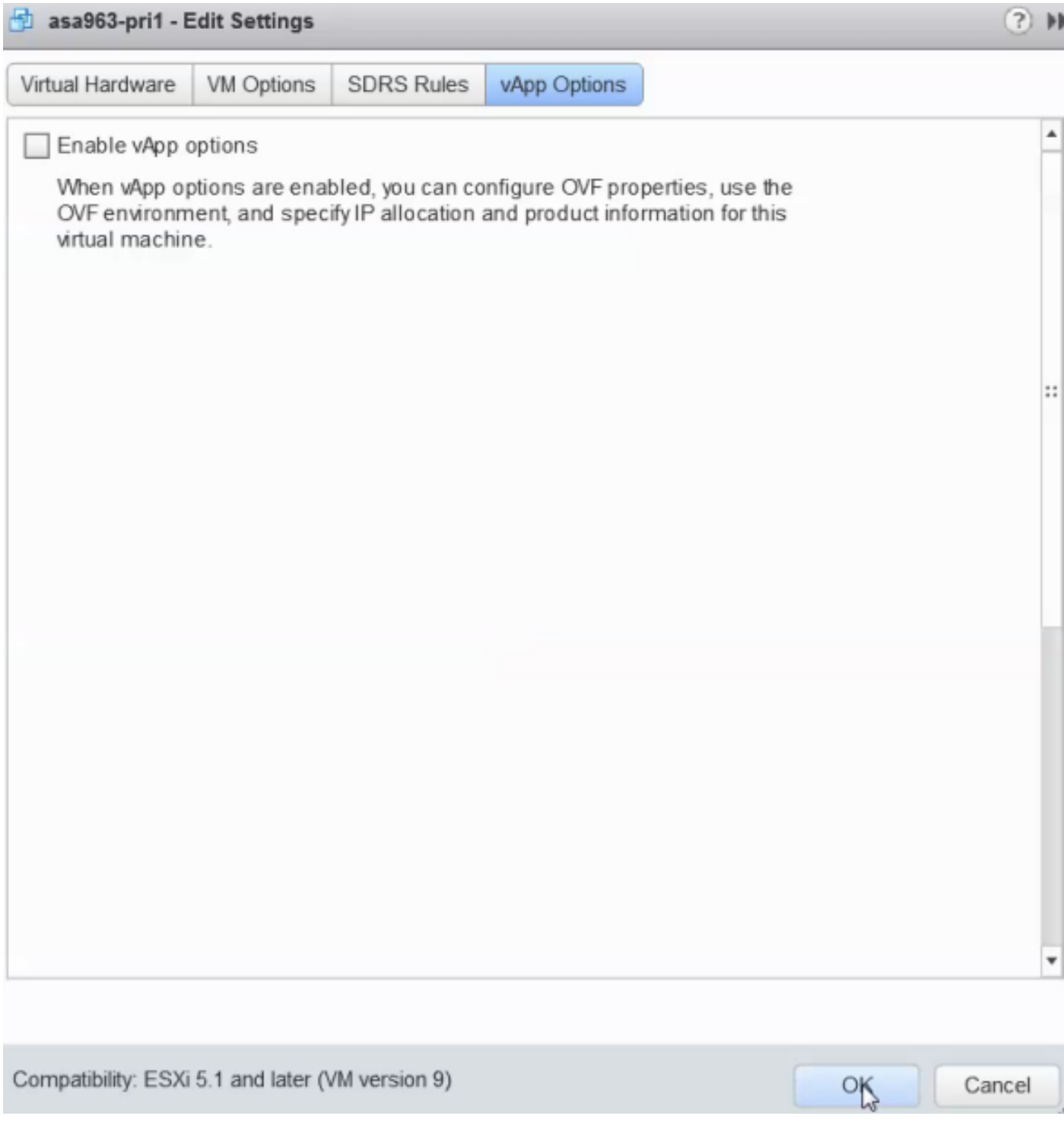

步驟8.繼續關閉ASAv虛擬機器(VM)的電源,然後再次開啟ASAv,如下圖所示。

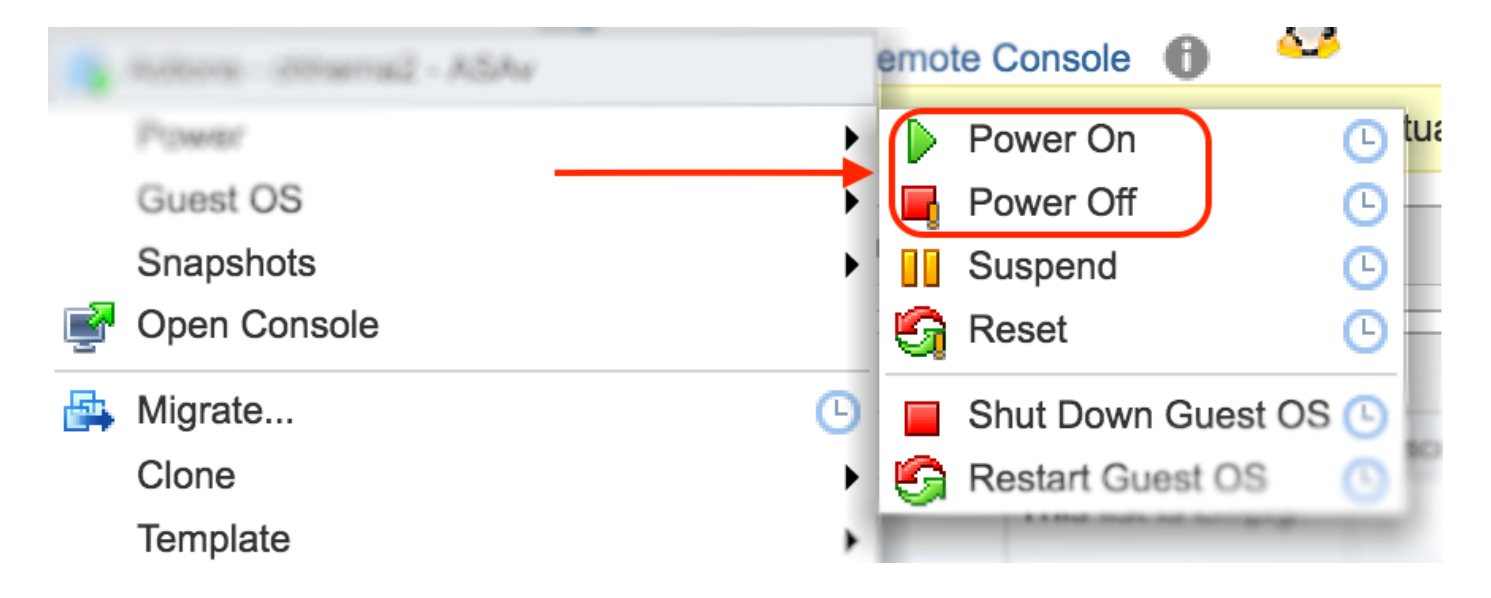

## 結果

ASAv引導環路和命令列介面(CLI)提示符如圖所示。

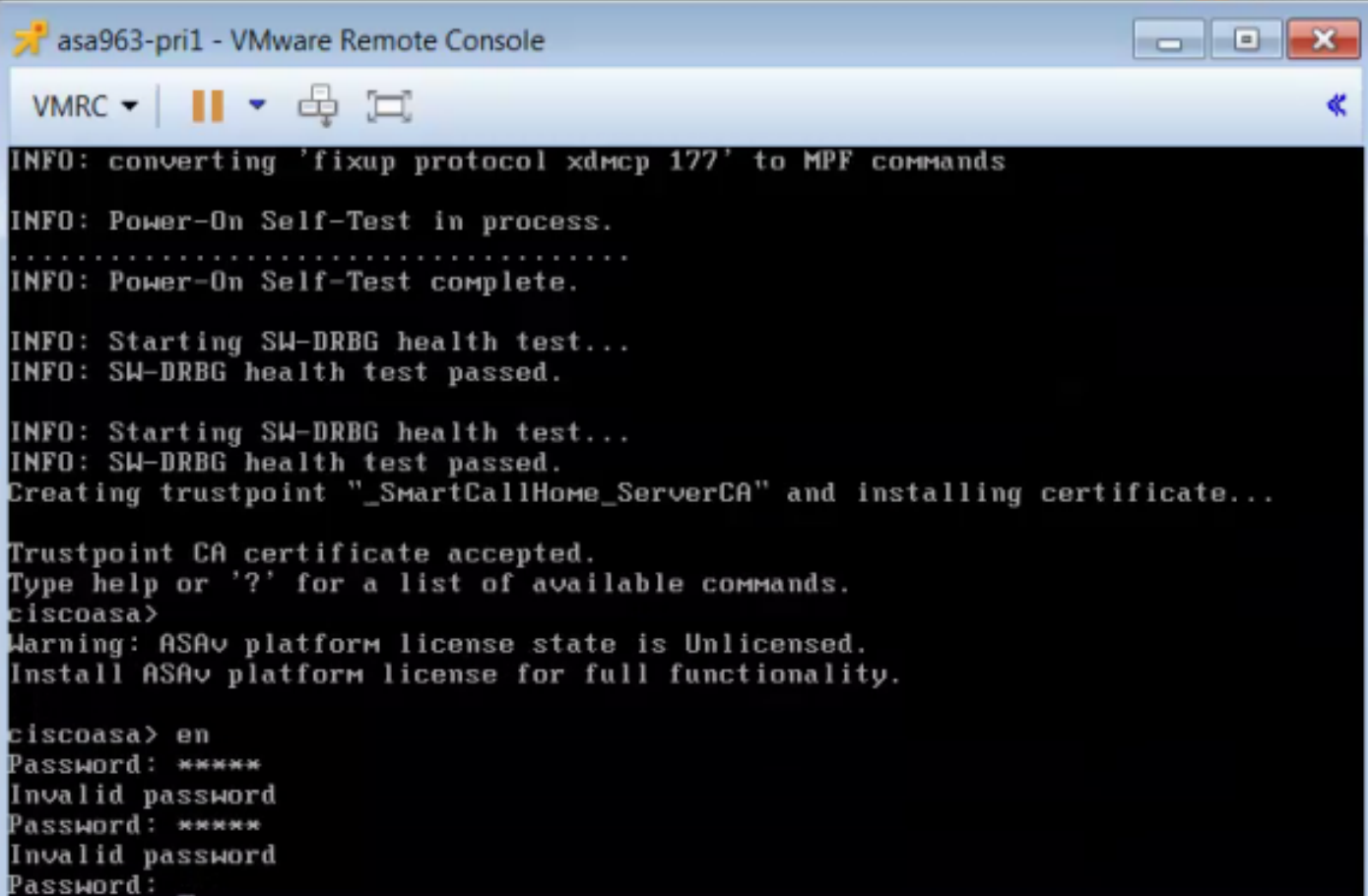